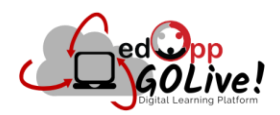

# **MindTap Instructional Manual – Desktop Version**

**Directions: Click the link below and review each of the following sections to understand Cengage's MindTap system.**

**<https://help.cengage.com/mindtap/mt-student/introduction.html>**

## **1. MindTap Student Help**

#### **1.1. Getting Started**

- 1.1.1. Create an Account
- 1.1.2. Sign In
- 1.1.3. Get to Know MindTap
	- 1.1.3.1. Understand the MindTap Toolbar

#### **1.2. System Requirements**

- 1.2.1. Check your System
- 1.2.2. Browser Settings
	- *1.2.2.1. Google Chrome*
	- *1.2.2.2. Firefox*
	- *1.2.2.3. Microsoft Edge*
	- *1.2.2.4. Safari*
	- *1.2.2.5. Sites to Allow*
- 1.2.3. Browser Plugins

### **2. Courses**

- **2.1. Open a Course**
- **2.2. Open Tools** *\*MindTap Toolbar*

#### *\*Icon Definitions*

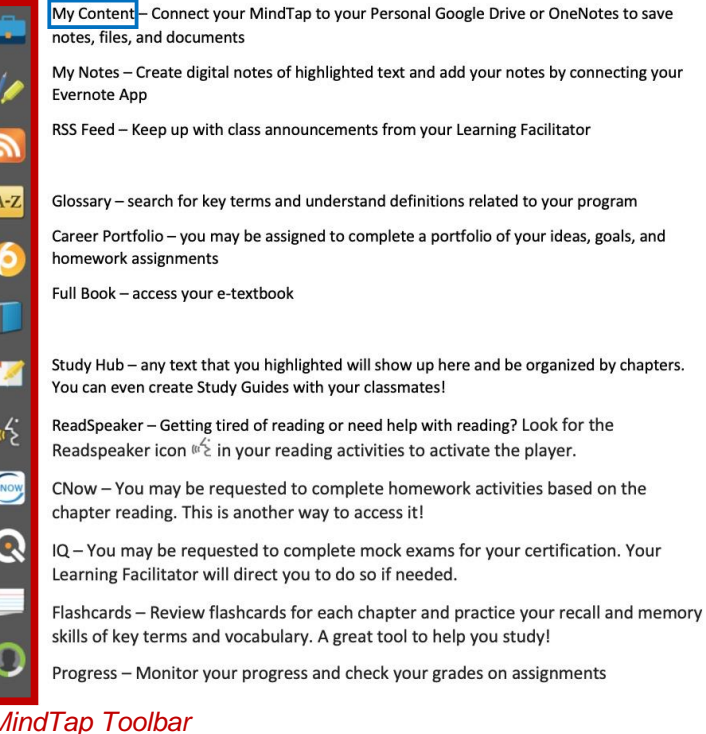

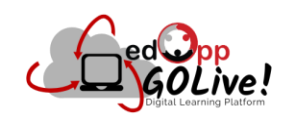

## **3. eBook**

- **3.1. Add eBooks to your dashboard**
- **3.2. Open eBooks**

# **4. Accessibility**

- **4.1. Keyboard Shortcuts**
- **4.2. Configure MacOS/OS X**

# **5. More Information**

**5.1. Contact Support**